Outre la gravure simple qui est similaire à la découpe à une intensité moindre, il y 2 possibilités de gravure de zones : modes fill et raster.

Le mode fill : le logiciel peut remplir tout contour fermé existant qu'il soit rempli ou pas dans le svg d'origine. Pour la gestion des accélérations, il faut laisser une marge d'au moins 10 mm par rapport à la marge gauche et 20 mm à la marge droite sur l'axe X. Le laser va remplir la zone choisie avec des lignes horizontales espacées de la "pixel size".

Le mode raster : On peut aussi graver toute image incluse dans le svg (il faut qu'elle soit incluse (embed) pas un simple lien). La puissance laser choisie correspond au noir plein dans l'image avec une variation depuis 0% pour le blanc. Cela conduit à une perte des gris clairs. il faut donc faire une correction de l'image dans Gimp.

EN COURS D'EDITION

From: <https://wiki.chantierlibre.org/>- **Wiki de Chantier Libre**

Permanent link: **[https://wiki.chantierlibre.org/machines:lasersaur:reglages\\_lasersaur2?rev=1527770055](https://wiki.chantierlibre.org/machines:lasersaur:reglages_lasersaur2?rev=1527770055)**

Last update: **2018/05/31 14:34**

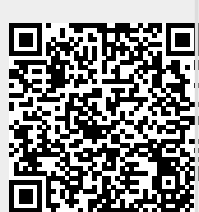